# **Design & Visual Communications I**

The following provides a record of the daily studio process. A typical studio meeting includes review of work in progress, introduction of new concepts, skill building, sketching and computer instruction.

# **Class 1: Monday**

## **Introduction**

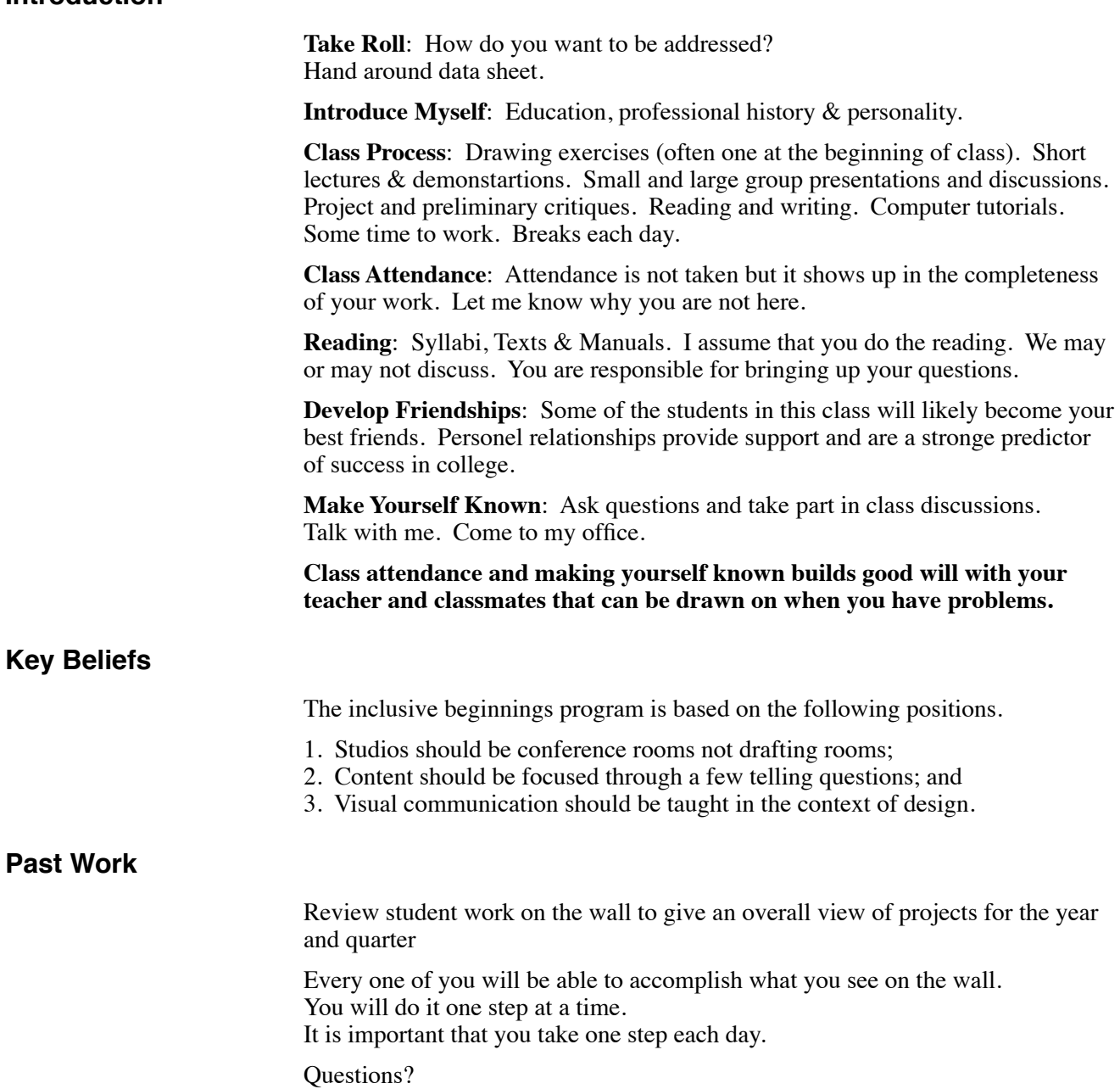

#### **Process, Texts & Materials**

Put in a notebook and always bring to class: Base Syllabus, 131 Syllabus, Drawing Form, Means to Ends.

## **Readings: Base Syllabus, First three chapters, pages 5 - 34 by next class.**

Highlight & write in margins. Things that catch your attention or make you think? Things that need clarification? Things that cause concern?

Review In-Class materials. Collect & start bringing to class as soon as possible. Have for Wednesday: **Sketchbook, pen and soft lead pencil** (e.g., 2B)

## **Break: 15 min.**

## **Introduce Name Mnemonic Exercise**

Describe the nature of a Mnemonic: Toe Stew (Joe Steuer) Show examples: Exaggerate & Integrate.

Divide the class into small groups. Talk Briefly about small group process and goals: Time limit and specific agenda. Accomplish task then talk.

Have groups work together to develop mnemonics for each other. Time limit: 20 minutes.

**Preliminary mnemonic due next class. Reading: 131 Syllabus, Name Mnemonic, Pages 23-24.**

## **What would make this class a better learning environment for you?**

Make personal notes Time: 10 minutes

Divide into small groups and introduce yourselves. Share your personal notes.

Record on big sheets the three things that the group feels are most important for making this a positive learning environment. Time: 15 minutes

Hang on wall and Discuss

## **Break: 15 min.**

## **Visual Cues**

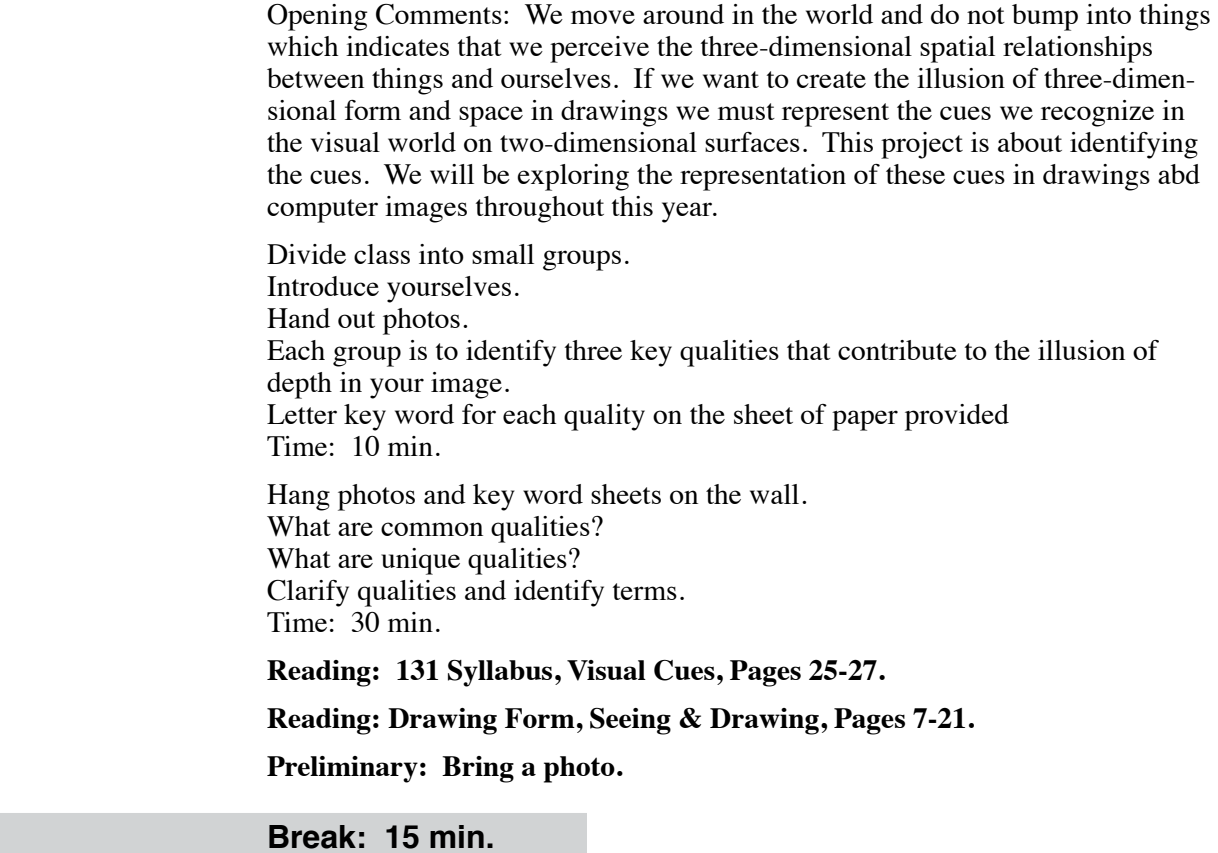

# **Computer Tutorial: Class 01**

## **Scanning**

Analog To Digital talk.

**Reading: Photoshop Manual, Pages 13 - 19.**

**Scan an image at 75, 150 and 300 spi. Print each and bring prints and scans to class.**

**Bring Computers to next class.**

# **Class 2: Wednesday**

## **Name Mnemonic**

Divide into small groups and introduce yourselves. Present mnemonic ideas and receive suggestions. Identify your favorite music and food.

Project selected examples on the wall and make observations & suggestions. Time: About 30 minutes

### **Final Due Next Class with music & food info on the back.**

### **Discuss Course Structure**

Small groups to discuss Base Syllabus and 131 Syllabus readings. Things that you enjoyed or make you think? Things that need clarification? Things that cause concern?

Identify any questions or issues that you want me to address. Write them on the paper provided. No names. Collect the papers.

Time: 15 minutes.

Pass around class information sheet.

Respond to questions and issues. Focus on ethical guidelines on pages 25-26.

Time: About 45 minutes

#### **Break: 15 min.**

## **Visual Cues**

Develop a discription for one cue existing in your photo. Record in your sketchbook. Time: 4 min.

Reinforce function & value of small groups. What you put in will control what you get out. Practice at presenting ideas. Practice at listening, understanding and providing constructive criticism. Opportunity to share knowledge—to help each other with problems.

Small groups to present and receive feedback on description. Check correctness of concepts and clarity of statement. Each group is to choose one cue  $\&$  image that was particularly clear and meets project requirements. Record description on typing paper Time: 10 min.

Hang photos & discription on the wall. Discuss and offer suggestions for clarity and completeness. Time: 30 min.

**Due Friday: Six cue statements in your sketchbook. Print or photocopy of image to hand in.**

## **Break: 15 min.**

## **Shape Generation**

Introduce the Shape Generation Project & Show examples.

Divide into small groups with the problem statement and your sketchbook. Read "Introduction" & "Design Constraints".

If you start with a 3" square using the subdivision approach, what are all the possible first lines that can be drawn? Draw your ideas in your sketchbook. Time: 8 min.

Gather and draw alternatives on the wall. Time: 8 min.

Return to small groups: If you start with one diagonal and one arc, what are the possible next moves? Draw your ideas in your sketchbook. Time: 8 min.

Gather and draw alternatives on the wall. Time: 8 min.

Return to small groups: If you start with a 1" square (multiplication), what are all the possible first lines that can be drawn that are different from subdivision?

Gather and draw alternatives on the wall. Discuss potential or implied lines. Time: 8 min.

**Reading: 131 Syllabus, Shape Generation.**

**Due Next Class: Generate six subdivision and/or multiplication designs on cross-section paper.**

**Break: 15 min**

# **Computer Tutorial: Class 02**

## **Computer Basics**

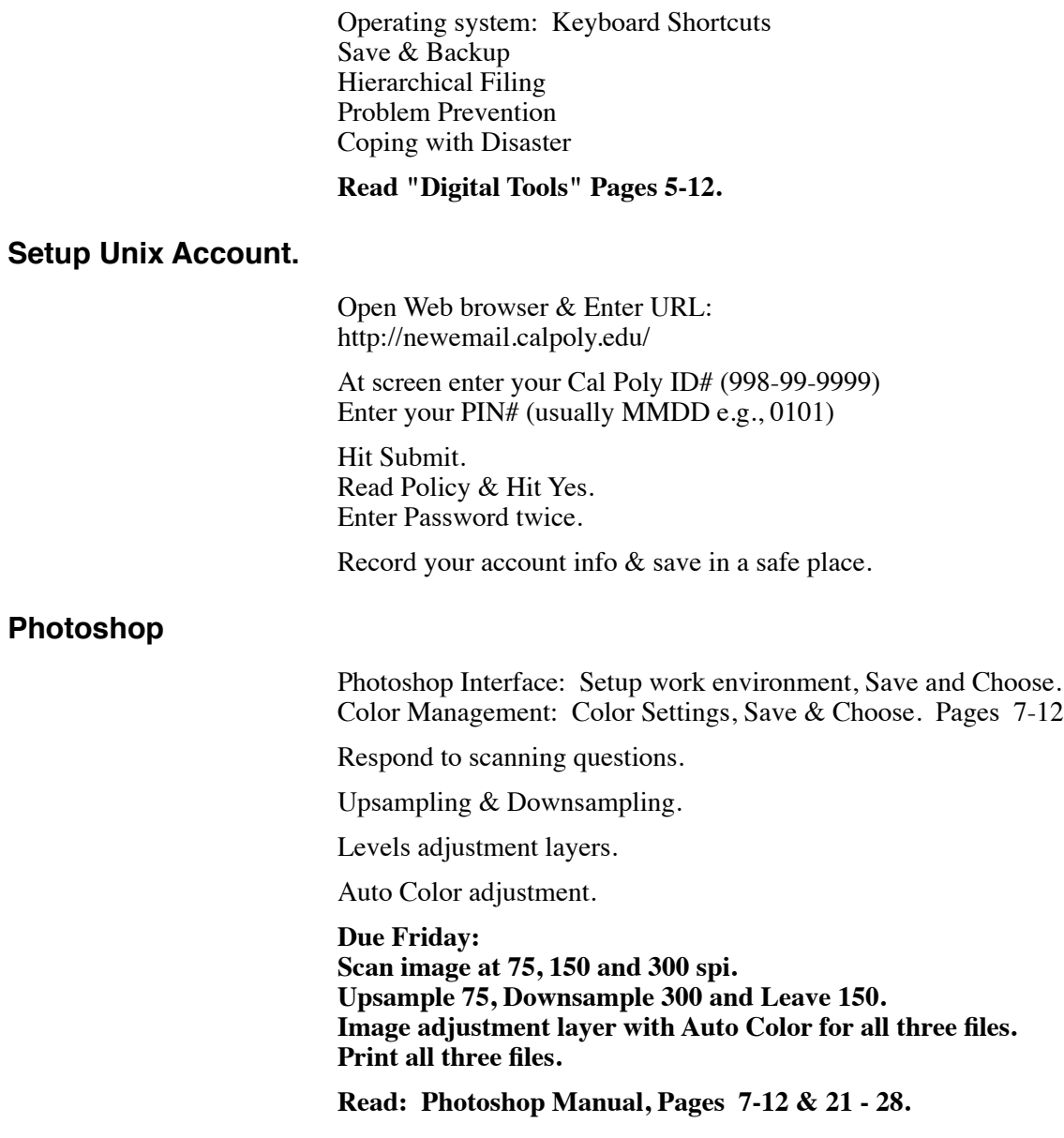

# **CLASS 3: FRIDAY**

### **Name Mnemonic**

Gather in a circle and have each person present their mnemonic. After all have finished see if someone can remember all the names. Collect the mnemonics. Time: 20 min.

## **Visual Cues**

Small groups. Read another's analysis, compare it with the image and make suggestions for correctness, clarity and grammar. Time: 10 min.

Hang a variety of past projects on the wall. Bring Sketchbooks. Get in small groups.

A key goal of visual design is to create relationships between elements. Using the designs on the wall as examples, identify two specific ways that have been used to create relationships between elements.

Record key words that identify relationships on paper provided. Hang pages under appropriate example.

Observations, clarifications & Discussion.

Identify Design Means: Pattern, Hierarchy, Contrast, Balance. Proximity, Alignment Mood, expression, theme. Refer to Means to Ends, Time: 30 min.

**Due Monday: Final Image (print of scan) and print of final six visual cues text.**

**Read/Review: Means To Ends, Pages 15-38 (focus on page 17).**

**Break: 15 min.**

### **Shape Generation**

Show checking process by tracing. Small groups to check the designs for following the rules.

Choose a good example of Symmetrical and Asymmetrical designs. Return to seats. Project examples and clarify Symmetry.

Questions about project?

**Due Next Class: 6 Multiplication and 6 Subdivision designs on crosssection paper that meet the design goals and the requirements.**

**Break: 15 min.**

## **Computer Tutorial: Class 03**

Show suggested and required folder/file organization.

Documents/My Documents 131 Design

01 Project

 01\_Visual Cues Visual Cues Process

03 Project

 03\_Hierarchy Hierarchy Process

### **Photoshop**

Computer Basics

Respond to scanning questions.

Image Mode

Cropping.

Undo & History Palette.

**Due Monday: Scan image at 75, 150 and 300 spi. Save in PSD format Upsample 75, Downsample 300 and Leave 150. Image adjustment layer with Auto Color for all three files. Print all three files on coated paper. Print names on the back. File names: alias\_75-150.psd etc. Burn CD and print name on front of CD Will collect on Monday.**

# **CLASS 4: MONDAY**

## **Warm-up Exercise**

Line & Value Exercises: Syllabus Page 89. Time: 20 min.

## **Lettering Exercises**

Hand Lettering: 131 Syllabus, Pages 74-75. Demonstrate lettering principles. Square versus skinny. Separate strokes for each part. Beginning and end to each stroke. Good Form: Start vertical. Refer to example in syllabus. Consistency: Size, Shape, Alignment

Letter Example, page 75. Time: 30 min.

#### **Break: 15 min.**

## **Reading**

**Means To Ends, Because I Like It, Pages 7 - 11. Highlight Text: Important Ideas or Things Needing Clarification.**

## **Shape Generation**

Small groups with alternatives. Check designs for correctness.

Hang all preliminaries on the wall and respond to any questions. Review requirements for final set.

**Due Next Class: Complete Design Ideas: 12 Multiplication and 12 Subdivision. Final set of alternatives organized in final layout-Photocopy. In-class drawing equipment and materials.**

## **Visual Cues**

Small groups to review three scans and CD burning. Review latest writeup for Visual Cues.

## **Collect Prints and CDs.**

Discuss design process related to the project and what a thumbnail sketch is. Show thumbnail sketch and identify qualities.

Project a layout. Create a thumbnail sketch for the layout on typing paper. Hang on the wall and make comments. Repeat.

Generate alternative layout thumbnail concept sketches for your presentation in your sketchbook. Time 30 min.

**Due Next Class: 6 Thumbnail layout alternatives in sketchbook. Bring photocopy of sketchbook pages.**

**Break: 15 min.**

# **Computer Tutorial: Class 04**

## **Freehand**

Respond to questions.

Freehand Interface.

**Due Next Class Read: Freehand Manual, Pages 5 - 21.**

# **CLASS 5: WEDNESDAY**

## **Warm-up Exercise**

Line & Value Exercises, Page 90 Time: 20 min.

### **Reading**

#### **Means To Ends, Because I Like It**

Hand out small sheets of paper. Identify a layer and something about it that you found meaningful.

Gather together: Set the first layer. What does each layer mean to you working from inside out. Discuss.

Collect papers.

#### **Break: 15 min.**

## **Shape Generation**

Small groups to review proposed final set for variety. What qualities result in good variety? Choose best design from each proposal. What qualities do best designs share?

Hang final set proposals on the wall and share Variety and Design observations.

Show setup process for final design alternatives sheet. Make drafting suggestions: Use of instruments, process and techniques. Layout and draft some design alternatives.

Time: 40 min.

**Due Next Class: Complete a minimum of one design without text on your proposed final sheet.**

## **Visual Cues**

Small groups to share conceptual alternatives. Work together to identify computer questions—what do you need to know to complete the assignment? Collect questions. Time: 15 min.

**Due Next Class: Preliminary: Full size layout in Freehand with text, graphics and image. Bring color print to class.**

**Break: 15 min.**

# **Computer Tutorial: Class 05**

## **Photoshop**

Answer questions.

Fade or adjust image for background use.

Save As in TIFF format both RGB & gray Scale for importing into Freehand.

## **Freehand**

Importing images. Creating Layers. Working with grayscale TIFF images. Copy and paste text. Creating text styles. Edit Styles: Graphically/Redefine and Edit/Specifications.

# **CLASS 6: FRIDAY**

## **Warm-up Exercise**

Line & Value Exercises: Create your own stream, Page 91. Time 20 min.

Lettering Exercise: Practice Lettering Shape Generation title block. 15 min.

### **Break: 15 min.**

## **Shape Generation**

Divide the class into four groups: Bring final drawing prelim. Rotate drawings to the next group. Rank order in terms of craft. Note key words that identify quailities of good craft on paper provided.

Hang continuua & key words on the wall. Make observations. Any Questions?

**Due Next Class: Final Project Submittal.**

## **Visual Cues**

Small groups to present layouts.

Note computer questions on paper.

Hang preliminaries on the wall. Collect questions.

Review project requirements. Any design ideas that caught your attention?

**Due Next Class: Continue to develop your design. Bring color print to class.**

# **Computer Tutorial: Class 06**

## **Computer**

Respond to questions.

## **Freehand**

Guides & Snaps. Creating Text Blocks & Text Entry. Edit Styles: Graphically/Redefine and Edit/Specifications. Flowing text between text blocks. Break link by dragging to open area. Text > Special Characters > End of Column. Text block rotation. Creating paths in Freehand. Drawing Lines, rectangles & polygons. Filling and stroking paths.

Sample color from image: Xtra Tools > Eyedropper

# **CLASS 7: MONDAY**

## **Lettering Exercises**

Cross section grid paper. Copy the backing sheet info on page 74 of the 131 Syllabus. Time: 10 min.

## **Shape Generation**

Divide class into groups with final designs. Bring a colored pencil. Exchange one copy of final designs between groups.

Evaluate the designs for rule compliance. Mark successful designs with a check. Mark designs with problems with a question mark. Time: 20 min.

Return sheets to owners to check questioned designs. Do you agree. Discuss in groups to clarify. Examine your original designs with each other in terms of craft.

#### **Collect final submittal.**

## **Reflections**

On a fresh page in your sketchbook: Do not letter near edge of page (e.g., with 1/2") Write so that I can read. Put your name at the top of the page. Project Name Time spend since class on Friday. One thing you learned for the preliminaries. Two important things you learned from the project.

**Due Wednesday: Photocopy of sketchbookreflections.**

## **Break: 15 min.**

#### **Drawing**

Introduce Drawing project. Weekly Drawings, Sketchbook, Gesture Drawings

Introduce weekly drawing components and constraints. Drawing, Backing Sheet, Compositional Alternatives.

Introduce First weekly drawing. Show examples and reinforce: Three dimensionality all year. Drawing focus on Light this quarter. Expression versus photograph. Amplifying the qualities you want to communicate.

This is your first drawing. It is a bench mark of where you are. Just do your best and do not worry.

**Due Next Class: Drawing 1: Feeling Light. Read: Drawing, Pages 67 - 81**

**Must have Newsprint pads & black markers by Friday** 

#### **Drawing Exercises**

Blind Contour drawing. Draw hand with pencil through paper (four minutes). Lesson: Seeing physical properties. Not drawing from what you know. Time 20 min. Show examples of compositional sketches Do compositional sketches from projected images. 3 minuters each. Seeing color and representing value. Seeing surface value and representing illumination level. Upside down drawing from Power Point show (eight minutes). Lesson: Looking without naming. Drawing lines that have a shape and location. Time: 20 min. Drawing strategies from Power Point show Frame of Reference and Grid. Frame of Reference and Regulating lines. Choosing what to draw. Creating the frame of reference. Subdividing the frame of reference. Working within the framework. **Readings Design Drawing: Pages 13 - 63. Highlight most interesting passages. Note questions. Design Drawing CD: Look at "Drawing Techniques"**

# **Computer Tutorial: Class 07**

## **Computer**

Respond to questions.

## **Freehand**

Clipping Path, Edit > Cut, Edit > Paste Inside. Changing a portion of a paragraph to a different color. Easy: Highlight letters and drag in the desired color. More Sophisticated: Duplicate the original text style(s) and change the color specification as desired. Create a new layer and clone the text block and move it to the layer. Apply the adjusted style to the cloned text. Draw a closed path that defines the line of change and includes the text to be changed. Align the closed path to the text. Set fill and stroke to None. Select and Cut the text. Select the path and choose Edit > Paste Inside.

Individual help.

# **CLASS 8: WEDNESDAY**

## **Warm-up Exercise**

Line & Value Exercises: Cubes Page 92 in Syllabus Time 30 min.

## **Weekly Drawings**

Present drawings in small groups. What did you see and were trying to communicate? Feedback: How did they do & offer suggestions for improving communication. Time: 6 min.

Hang all drawings on the wall—Bring sketchbooks. Make a Thumbnail and note two reasons that it communicates feeling of light. Turn to neighbor to share observations. Share observations with the class.

These group sessions will be the primary source of feedback on your weekly drawings. Come and talk with me individually for further feedback. I will put a grade on the drawings and make a few general observations during our next class. Time: 30 min.

**Collect drawings & Compositional Alternatives.**

**Collect Reflections**

**Must have Newsprint pads & Markers by Friday**

**Break: 15 min.**

## **Hierarchy**

Read the project statement. Give an overview.

Hang sets of past Hierarchy designs on the wall. Choose a pair and make thimbnails in your sketchbook. Which one is more successful and why.

Share observations with the class.

Discuss design goals for the project. Balance of Weight & Motion. Implied and Explicit shapes and patterns. Multiple patterns or objects. Hierarchy of shapes and patterns. Typography that extends and enhances without overpowering. Time: 30 min.

## **Hierarchy**

Use copy of Shape Generation final and trash. Generate design alternatives. Time 10 min.

**Due Next Class: Scan photocopy of Shape generation Final Print three copies and generate alternatives. Bring file and prints to class.**

**Reading: 131 Syllabus, Hierarchy**

**Break: 15 min**

# **Computer Tutorial: Class 08**

Respond to questions.

## **Photoshop**

Clipping paths in Photoshop.

**Time to work & Individual questions.**

# **CLASS 9: FRIDAY**

## **Big Friday Drawing**

Pad oriented vertically. Do exercise. Initials and number in lower right hand corner. Hang and Observations after each sketch.

Proportions: Black marker. Draw a square and divide it into a one-third grid. 3 x 4 rectangle and divide into one-quarter grid.

3 x 4 Rectangle and one-quarter grid for projected image. Four minutes to sketch image with black marker.

Rectangle and four regulating lines for projected image. Four minutes to sketch image with black marker.

Keep last two  $\&$  put Initials  $\&$  date in the corner.

## **Weekly Drawings**

Return last drawing. Show examples and make comments. Good overall drawing care and quality. Discuss grade notes. Time: 20 min

#### **Break: 15 min.**

## **Paraline Drawing System**

Introduce Paraline drawing system.

Introduce Paraline drawing principles, rules and conventions—X, Y, Z axis. Lines parallel to axis versus oblique to axis. Draw three cubes (Axo, Iso, Plan Oblique) Lin graphic language. Shading approach. Time 50 min.

**Reading: Design Drawing pages 173 - 191. Review CD section on paraline drawing.**

**Break: 15 min.**

## **Visual Cues**

Small groups to share designs. Describe your organizing idea for the design. Feedback: Clarity and consistency of response to organizing idea. Record computer questions on paper.

Hierarchy: How does you eye move around each other's projects. Whay attracts your eye first, second, third.

Hang projects on the wall. Collect Questions.

Sketchbooks: Thumbnails and reasons for two very successful designs. Turn to neighbor to share observations.

Record how many chose which designs as very successful. Why were these chosen? Discussion.

What should be the visual hierarchy?

Point out the design concepts that are being used to produce success. E.g., Pattern, Hierarchy, Contrast, Overall Theme or Expression, etc. How is relationship being achieved?

**Due Next Class: Final Project Submittal.**

#### **Break: 15 min.**

## **Hierarchy**

Small groups to share alternatives. Identify any project questions. Gather and respond to questions.

**Due Next Class: Construct Straight Line Subdivision design in Freehand as described in the handout. Bring print.**

# **Computer Tutorial: Class 09**

## **Questions**

Respond to any questions related to Visual Cues final. Cropping to a specific size and resolution with the crop tool. Clone tool use.

## **Photoshop**

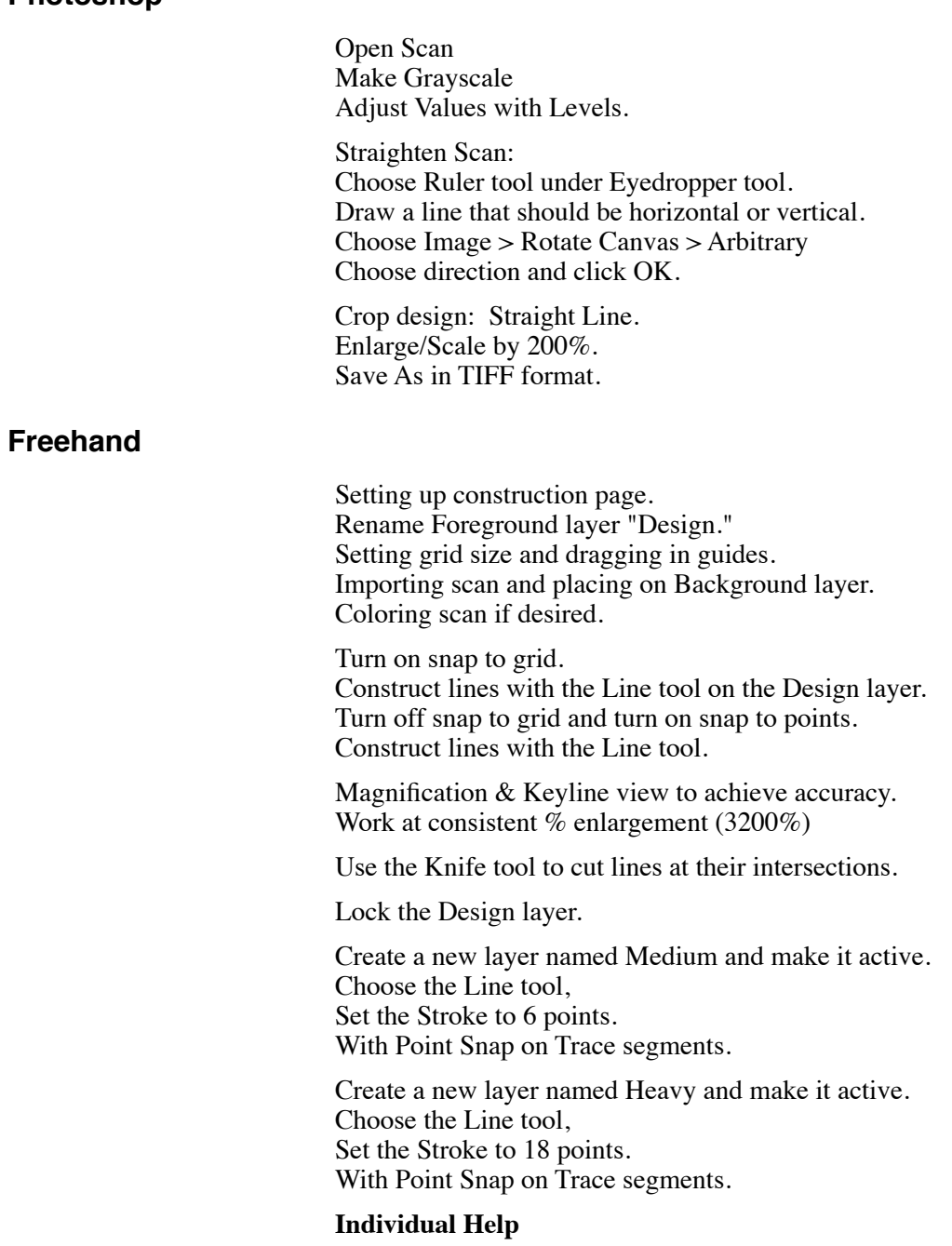

# **CLASS 10: MONDAY.**

## **Visual Cues**

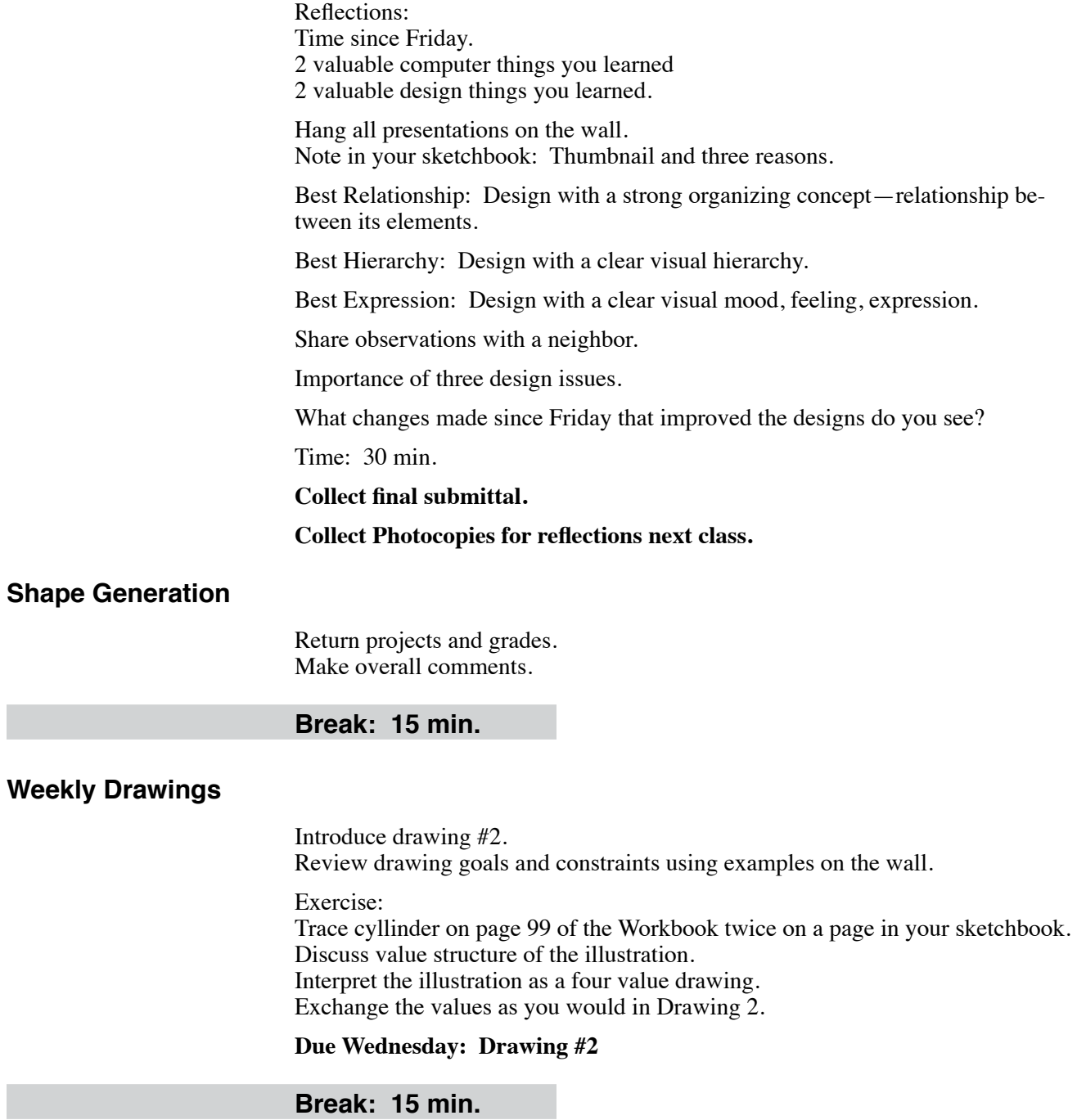

#### **Hierarchy**

Small groups to present your alternatives. Give feedback to each other.

Record computer questions on paper.

**Due Next Class: Straight line design and one other design with line weight hierarchy. Bring prints to class.**

**Break: 15 min.**

## **Computer Tutorial: Class 10**

### **Freehand**

Respond to questions and problems that were encountered in preliminaries.

Magnification & Keyline view to achieve accuracy. Work at consistent % enlargement (3200%)

Use the Knife tool to cut lines at their intersections.

Lock the Design layer.

Create a new layer named Medium and make it active. Choose the Line tool, Set the Stroke to 6 points. With Point Snap on Trace segments.

Create a new layer named Heavy and make it active. Choose the Line tool, Set the Stroke to 18 points. With Point Snap on Trace segments.

Cut and join lines as needed. Set Mitre limit. Set width & End condition.

Create line styles. Edit line styles.

Cutting paths. Closing paths.

Scaling a line. Both ends (select the line) One end (select the handle)

Circle Tool, (Shift + option) Fitting circles using scale function.

Circles/Arcs at odd angles. Make the center of the circle 0,0. Draw circle from center with Shift + Option/Alt. Double click on Scale tool to open dislog box.

Ungrouping circles and squares. Split lines at handles. Cutting lines, circles and arcs (Knife Tool).

# **CLASS 11: WEDNESDAY**

## **Graphic language**

Sheet for techniques.

Graphic language for soft lead pencil: Fuzzy Line, Repeat Line, Hit-Go-Hit, Professional Gap, Professional Dot, Overlap Corners. Line weights for Pen.

45° Shading, Gradual Value Change for orientation to light.

Discuss line weight and shading conventions. Sketch and shade a cube.

#### **Reading: Drawing Form: 73 - 91**

## **Axonometric Drawing**

Draw together: Build cube form from one cube that includes sloped planes. Draw together: Large cube with a 1/4 grid on all surfaces. Individual designs: Wor within large cube based on grid lines. Include sloped (45°) planes.

#### **Break: 15 min.**

### **Weekly Drawing**

Small groups to present drawings. Hang all drawings on the wall. Choose two drawings are successful compositions and identify why. Share observations. What did you learn from this exercise.

Time: 30 min.

#### **Collect drawings.**

#### **Hierarchy**

Small groups to present your alternatives. Give feedback to each other.

Hang designs on the wall. Choose one that you thing is visually successful. Thumbnail and Note two reasons why.

Record votes on wall. Why were these chosen? What qualities do they share? Discuss and make observations.

Response: Do they exhibit three distinct line weights? Do they exhibit implied shapes or Patterns? Do they exhibit a balance of weight and motion?

**Due Next Class: Final preliminary. Bring print.**

# **Computer Tutorial: Class 11**

Rotate text. Binding text to paths.

Path Direction: Modify > Alter Path > Reverse Direction

Attaching text to paths. Aligning text and paths.

Full design on a source layer. Cloning and moving needed lines to appropriate layer.

#### **Individual Help**

## **CLASS 12: FRIDAY**

## **Big Friday Drawing**

Gesture drawings from projected images. Two minutes per drawing. Mouse: Continuous scribble. Mouse: Again Play Sculpture: Lines express qualities. Play Sculpture again. Yellow House: Minimum marks. Yellow House: B;ack areas. Media: Black Marker. Initials & number in the corner.

## **Weekly Drawings**

Introduce weekly drawing #3 and show examples. Emphasize detail in perimeter of areas. Go out with class point out sun, shade, shadow surfaces.

Find a subject and make a drawing in your sketchbook. Return in 30 min. 15 min for drawing and 15 min for break.

#### **Break: 30 min.**

## **Weekly Drawings**

Show selected sketches and make comments. Make comments.

Return last drawings. Show examples and make comments.

### **Circles in Paraline Drawings**

Drawing circles on 60/30 plan oblique surfaces. Top, 30° side then 60° side. Reference: Ching 176.

Time: 30 min.

**Break: 15 min.**

#### **Hierarchy**

Divide class into four groups. Bring prints of final preliminarues. Exchange sets of drafted designs between groups.

You are to arrive by consensus at a ranking of the designs that you have been given from the most to least visually pleasing. Time: 5 min.

**How can you use the continuum to teach something about design? What quality assisted you in ranking the designs that can be turned into a lesson about creating more successful designs?**

Plan your lesson. Time: 5 min.

Hang ranked sequences on the wall. Each group is to choose someone to present their lesson.

After all groups have finished ask if there are any patterns that can be seen when comparing all the sets. Discussion. Time: 20 min.

**Due Monday: Final prints, File on Disk, Grade Sheet.**

## **Form & Space**

**Bring copy of your Shape Generation final designs.**

# **Computer Tutorial: Class 12**

### **No computers next week.**

## **Freehand**

Respond to questions and problems that were encountered in preliminaries.

Controling path ends. Moving line ends.

Make Ends layer. Black areas. White areas

Show Final submittal example.

Respond to questions.

Those that have specific computer problems are invited to stay to work on solutions.

# **CLASS 13: MONDAY**

## **Axonometric Drawing**

Setup 30/45 axonometric drawing in sketchbook Create a 3" cube. Create a subdivision design of straight lines on one vertical face. Use design to cut into cube to create a three-dimensional sculpture. Finish with line weight and shading. Draw Orthographic drawings of the design. Time 40 min.

## **Visual Cues**

Retirn project evaluations. Review craft issues by showing an example. Hang projects on the wall and make observations. Hand out grade sheets.

## **Break: 15 min.**

## **Hierarchy**

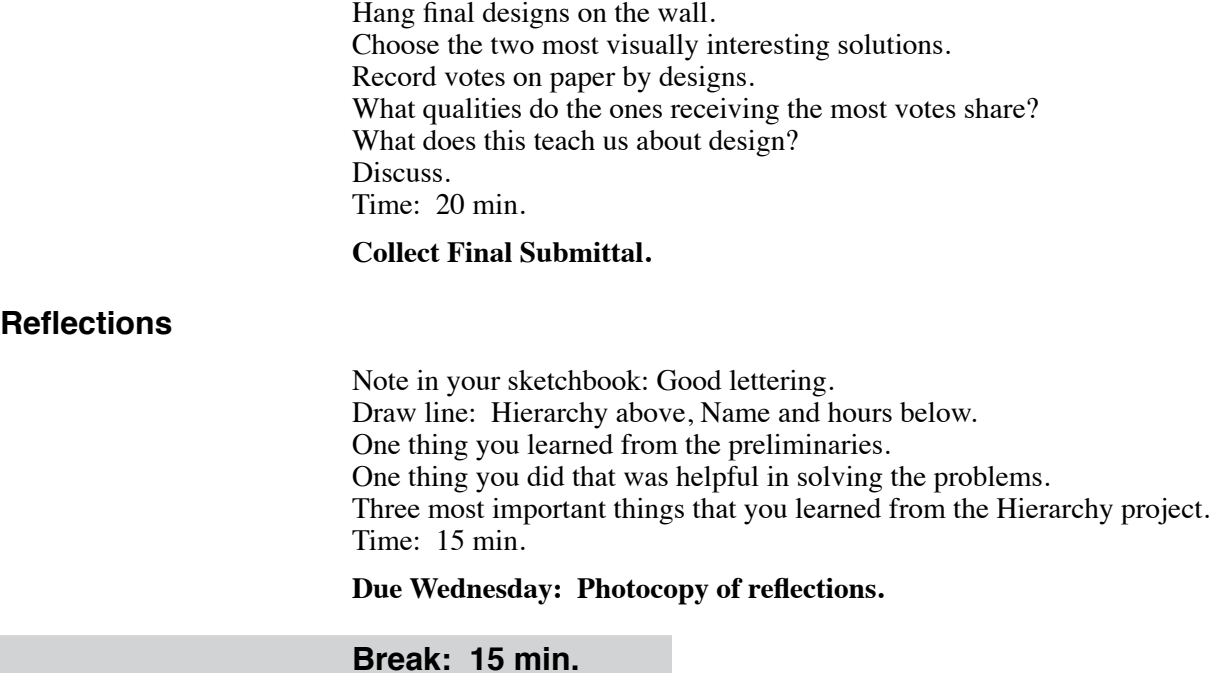

## **Weekly Drawings**

Review drawing requirements. **Due Wednesday: Drawing # 3 Form & Space** Introduce Form & Space project. Show past examples. Divide the class into small groups. Bring sketchbook and first two pages of project statement. Each group is to diagrammatically illustrate the project constraints—make the rules visible. You must visually illustrate how to develop a Column, Wall. Positive Volume, Negative Volume. Time: 10 min. Review the constraints and draw diagrams to illustrate. Explain Design Options. Time: 10 min. Siting Designs. Show process: Site lines in red, Trace design on site, Extend lines. Everyone is to site one of their designs and extend lines. Hang on the wall and comment. **Due Wednesday: Read project statement. Bring copy of two of your final Shape Generation designs at 6" size. Multiplication designs must be sited.**

# **CLASS 14: WEDNESDAY**

## **Orthographic Drawing System**

Introduce Orthographic drawing system. Orthographic relationships.

Time 10 min.

**Reading: Design Drawing pages 123 - 133. Review CD section on orthographic drawing**

## **Visualization Puzzles**

Introduce Visualization Puzzles. Talk through discovery process. Layout (Pencil), Edges (Pen), Shade (Prismacolor) Promary & Secondary line weights & Sun shading assumptions. Work on solving first puzzles.

Work on Visualization Puzzles. Pages: Time: 30 min.

## **Weekly Drawing**

Small groups to present. Hang drawings on the wall.

Indentify one successful composition and note why? Discuss observations with neighbor. Share observations with class. Time: 30 min.

**Collect drawings.**

## **Hierarchy**

**Collect reflections.**

**Break: 15 min.**

## **Direct Perspective**

Introduce Perspective Continuum and the point of view that drives its organization.

Overview od elements of perspective: Observer SP, Picture Plane, Subject, Horizon Line. The eye of the observer sets the location of the Horizon line.

#### **Basic Principles of Direct Perspective (23-28).**

1: Things get smaller as they are farther from us.

2: All edges and surfaces parallel to the face of the observer/picture plane retain their true shape and proportions.

3: Surfaces and edges not parallel to the face of the observer/picture plane are foreshortened.

4: Sets of parallel edges appear to converge to a common point.

5: In one- and two-point perspective vertical edges remain vertical.

#### **Sketching Cubes**

Sketch a two-point cube in perspective. Sketch a one-point cube in perspective. Sketch other cubes. What are their relationships? The world has and our drawings can have multiple vanishing points. What looks right—what looks like a cube?

Draw a horizon line and vanishing points in the middle of the page and fill the page with two-point cubes of different sizes. Draw the perspective field and note distortion of cubes that fall outside. Discuss limits of lineal perspective system and concept of cone-of-vision as lim-

Time: 50 min.

iting guide.

**Due Friday: Read "Drawing Form" Pages 23 - 28. Look at perspective sections on Design Drawing CD**

## **Break: 15 min.**

### **Form & Space**

Questions about problem statement? Show past work and discuss goals.

Orient 200% design and add vertical axis. Overlay with trash and draw: Wall, Column, Beam, + Volume, - Volume. Draw in class based on your design. I will circulate and answer questions.

Show use of insstruments and drawing board to develop drawing.

**Due Friday: Two 200% designs. One design alternative**

**Art Stix by friday.**

# **CLASS 15: FRIDAY**

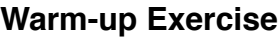

Work on Visualization Puzzles. When you complete series continue to next. Read instructions. Time: 20 min.

Look at some solutions  $\&$  make drawing comments.

## **Big Friday Drawing**

Warmup with ArtStix. Gesture drawings from projected drawings. Focus on surface quality of subject and media. Time: 4 - 5 minutes each. Media: Prismacolor ArtStix. Initials & number in the corner. Hang images on the wall for quick observations. Repeat Process.

## **Break: 15 min.**

## **Weekly Drawings**

Hand back drawings. Make observations.

Introduce Drawing 4 Show past examples.

## **Direct Perspective**

Show Ching CD sections on perspective. Introduce the concept of Center of Vision and pointing at Vanishing Points. There is only one CV and it is the VP for all One-Point cubes in the perspective. Draw a horizon line and vanishing point in the middle of the page. Draw 5 one-point cubes of different sizes around page. Add one point cube at an angle. Add two two-point cubes with different VPs. Draw a horizon line and vanishing point in the middle of the page. Draw one one-point cube. Find diagonal vanishing points for the cibe and use them to construct additional cubes. Introduce idea of oblique lines and their VPs. Add four other cubes to the page using the DVPs.

**Break: 15 min.**

## **Form & Space**

Overlay 2D design with trash and shade in Major space and indicate entry path.

Small groups to present and review design ideas. Check each other's drawings.

Hang on wall. Discuss the six design issues. Discuss the scale of the space and mark it off in class. Answer questions.

1: Is the major space partially or completely hidden as you approach and enter?

2: Is there an entry experience that envolves time and space?

3: Does the entry experience enhance the arrival experience?

4: Is there a major space with a clear figure?

5: Does the experience of turning in the major space range from open to closed?

6: Does the design include spaces that range form implied to explicit?

#### **Due Monday:**

**Final 2D design carefully constructed by hand or using Freehand Developed plan oblique proposal on trash.**

# **CLASS 16: MONDAY**

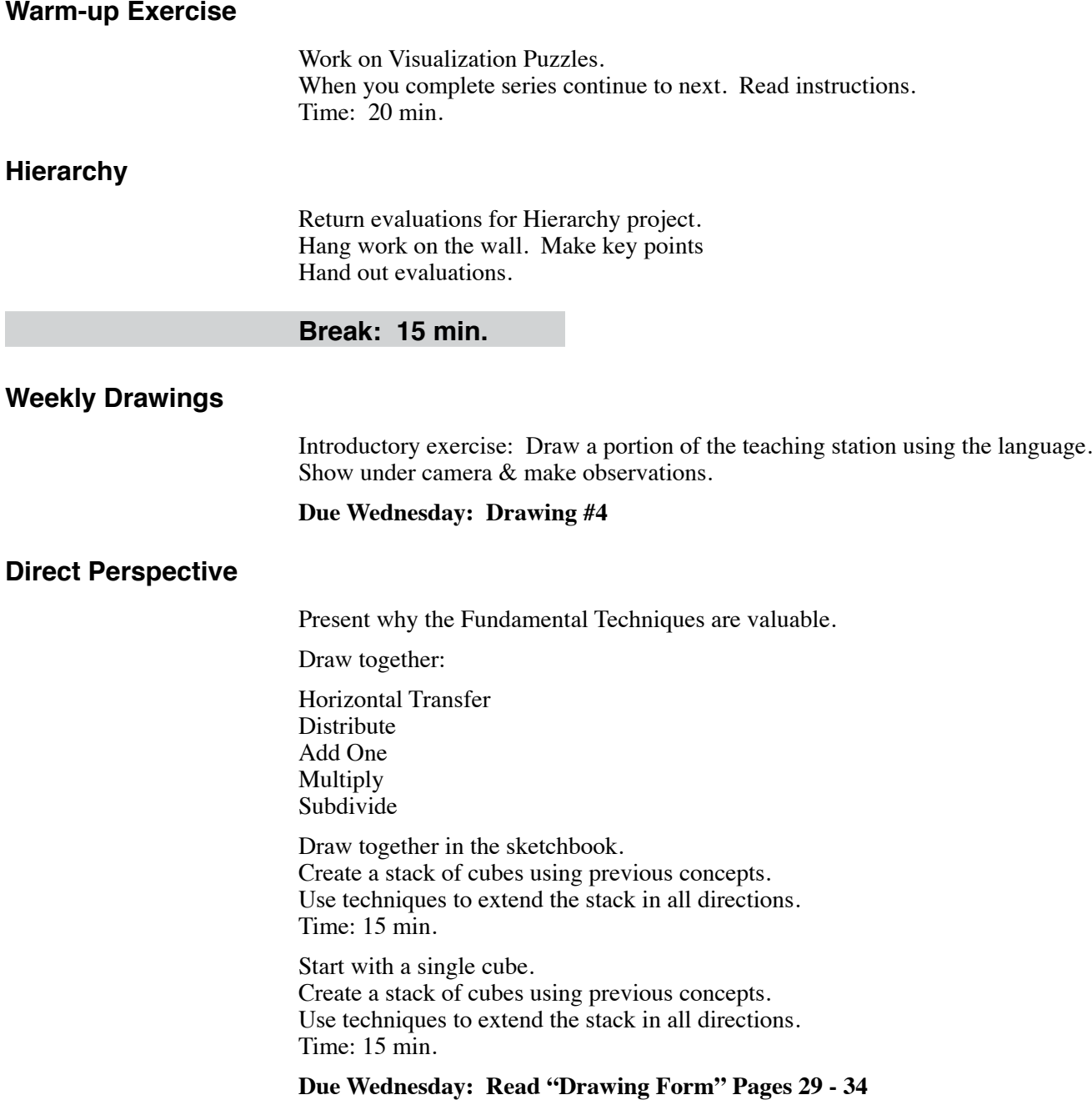

## **Form & Space**

Small groups to discuss project constraints/goals and plan oblique drawing. Hang preliminaries on the wall. Make a dimensioned sketch of your major space in your sketchbook. Mark off some of their spaces in the clossroom using people. Reinforce understanding of design proposals by finding similiar spaces.

Respond to issues from small groups. Discuss design goals: Major space; Entry.

Show and discuss ways of defining space.

**Due Wednesday: Make progress on your design.**

**Due Friday: Final Preliminary. Plan oblique drawing on trash or velum.**

**Break: 15 min.**

## **Computer Tutorial: Class 16**

## **Freehand**

Demonstrate the use of the expand and offset tools.

Expanding set of lines to create forms. Select Line. Choose Operations > Expand Stroke. Set width & End condition. Click OK. Choose Path. Line to 1pt black & Fill to None. Choose Modify > Split & discrad unneeded path. OR Select Operations > Inset Path. Enter dimension & Corner condition. (minus numbers expand). Click OK. Trace existing points with snap to points to create shape.

Boolean operations to join elements or make new ones.

Adding and removing points to make footprint.

Controling printing of invisible layers. Choose Setup  $>$  File  $>$  OutPut Options.

**Bring computers next class.**

# **CLASS 17: WEDNESDAY**

## **Mid-Term Evaluation**

Hand out mid term evaluation Form. Fill out form: No names. Small groups to share thoughts. Star by consensus important issue in each. Identify one question. Gather and respond to questions form each group.

#### **Collect individual forms.**

## **Weekly Drawing**

Hang on wall. Make thumbnail  $\&$  notes in your sketchbook to identify: Successful Figure ground ambiguity. Capturing unique qualities of subject.

Balance of black and white. Interaction with border. Object floating within black area.

#### **Collect drawings and compositional alternatives.**

#### **Break: 15 min.**

## **Form & Space**

Plan Oblique Drawing Hand out copies of materials. Page Layout: 11 x 17 copy paper to do layout together. Typography: Tracing title and hand lettering. Graphic scales Line qualities Line weights

Drafting Issues: Layout with hard lead pencil. Raising triangles above paper. Keeping paper clean for inking. Ink in sequence.

Exploration: Develop the footprint for the most complex connections that you have in your design. Use trash over the Freehand design print.

**Due Friday: Final preliminary plan oblique Final Freehand 2D drawing print.**

**Break: 15 min.**

# **Computer Tutorial: Class 17**

**Form-Z**

Installing Form-Z Creating the Form-Z environment. Loading Preferences, Tools and Short Cuts.

**Due Wednesday: Form-Z running with preferences loaded.**

**Bring Computer.**

# **CLASS 18: FRIDAY**

## **Big Friday Drawing**

Gesture drawings from projected images. Continuous line scribble. Time: 2 minutes each. Media: Black Marker. Initials & date in the corner. Hang images on the wall for quick observations. Repeat Process.

## **Break: 15 min.**

## **Weekly Drawings**

Return drawing #4 Comments: Keeping detail in contours. Cropping to strengthen composition and effectiveness of Positive/Negative.

## **Form & Space**

Small groups to present drawings. Look for drawing problems and suggest corrections.

Hang drawings on the wall. Ask for questions and make comments.

Draw the footprint of the most complicated connection in your design. Show how each connecting element will be shaped with a series of overlays.

Suggestions for repairing drawings: Using erasing shield and proper eraser.

**Due Monday: Final Submittal: Monday**

**Break: 15 min.**

## **Computer Tutorial: Class 18**

## **Form-Z**

Creating the Form-Z environment. Loading Preferences, Tools and Short Cuts. Demonstrate the process for each.

Beginning orientation to form-Z

**Bring computers Next class.**

**Form & Space**

**Answer questions. Personal help.**

# **CLASS 19: MONDAY**

## **Weekly Drawing**

Introduce drawing #5 Discuss assignment and show examples. Hand out black paper and use church slide. Make a light drawing of the church using white Prismacolor pencils. Time: 8 min. Hang drawings on the wall and make observations.

Time: 10 min.

**Due Wednesday: Drawing #5**

## **Mid-term Evaluation**

Respond to evaluations.

**Break: 15 min.**

## **Form & Space**

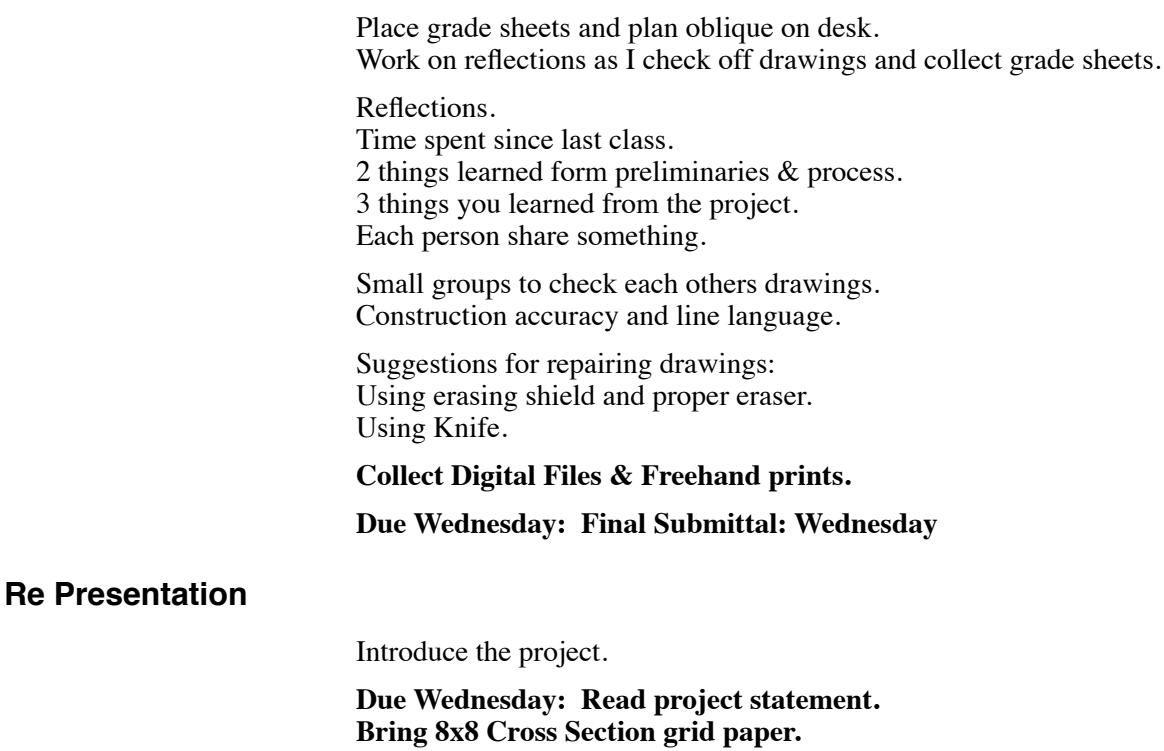

**Break: 15 min.**

## **Computer Tutorial: Class 19**

## **Organization**

Create a new folder name it 05\_RePresentation. Create a new folder RePresentation\_Process

## **Form-Z**

Complete setup of environment.

Review basic form-Z concepts. All things are build relative to the active reference plane.

Save the file as wbenedic\_space.

#### **2D Design**

Rename the default layer "Design. Set Object Modifier to 2D Line Choose the approipriate Tool Drawing lines and arcs. Object type and resolution. Using Grid Snap and Object Snap functions.

**Review and bring pages 1 - 72 of the Form-Z Manual to class.**

# **CLASS 20: WEDNESDAY**

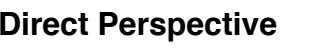

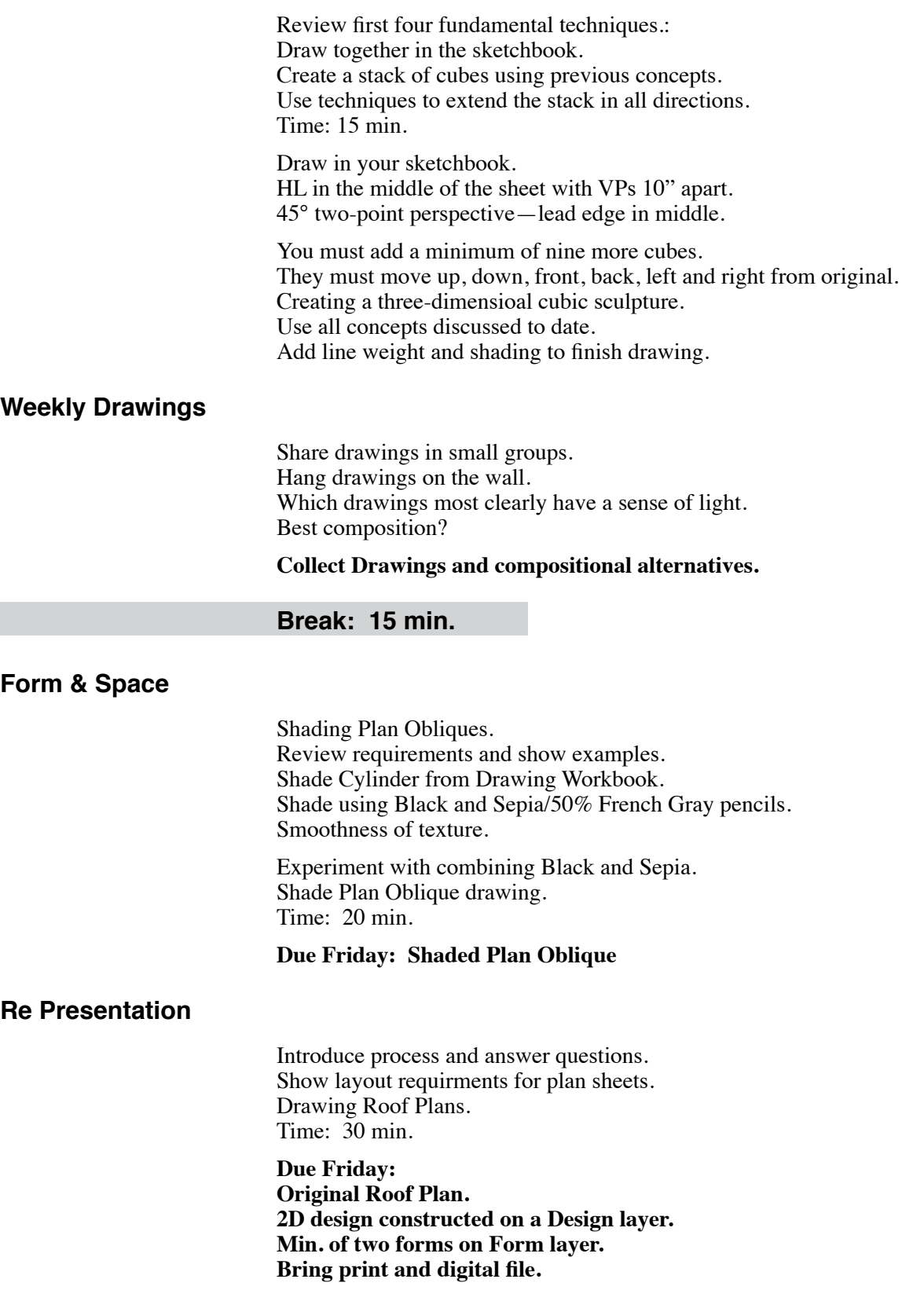

**Break: 15 min.**

## **Computer Tutorial: Class 20**

## **Form-Z**

Review construction strategies of positive elements.

Create a new layers called Work and Form. Put them in order from top to bottom: Form, Work, Design. Lock the Design layer.

#### **Create A Basic Wall**

Make the Work layer active (Check). Choose Top Axonometric view Choose a Surface Style/Color. Set Object Modifier to 2D Enclosure, Options: Facetted 2' wide. Choose the Vector Line tool. Turn on appropriate snaps. Trace the line to create the footprint. Enter "E" to end the drawing. Choose the Extend tool. Set Options to Segment At 1' From Point Click on ends to extend footprint. Activate the Form layer. Choose the Layer tool and click on the wall. Choose 30/60 Axonometric view Choose the 3D Extrusion Derivative tool. Click and drag to appropriate height. Render the image.

#### **Create A Basic Volume**

Trace the set of lines. Use the Parallel tool to expand or retract.

# **CLASS 21: FRIDAY**

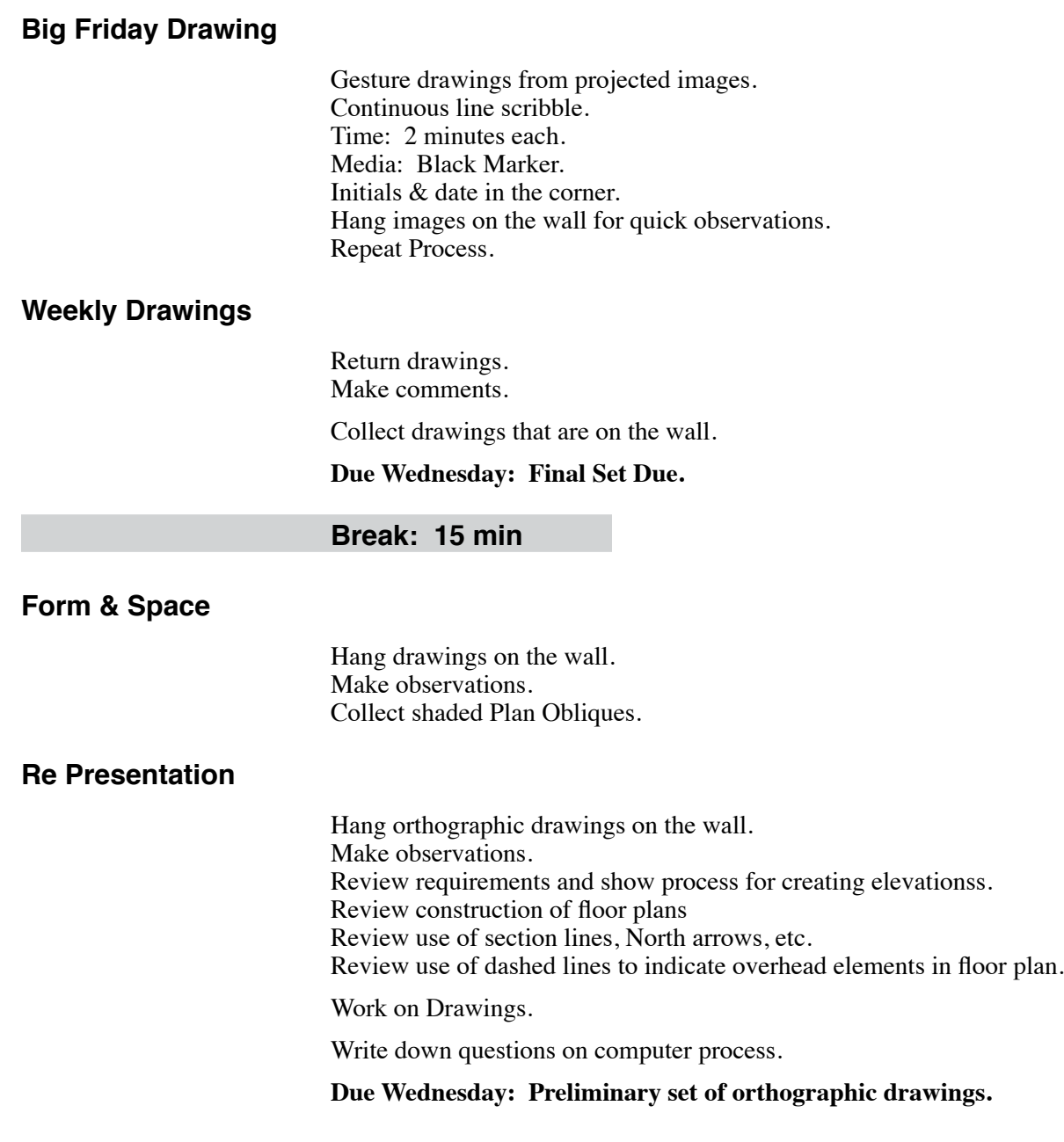

# **Computer Tutorial: Class 21**

Answer questions.

Review construction strategies of positive elements.

**Due Wednesday: Progress on Model**

# **MonDAY: Holiday**

If the holiday falls on Tuesday, use Monday as an extra day to check orthographic drawings and work on digital model.

## **Drawings**

Small groups to check correctness of plans and elevations.

## **Computer**

Gather questions & do tutorials.

Work on your models.

**Due Wednesday: Preliminary set of orthographic drawings. Progress on Model. Final weekly drawing set.**

# **CLASS 22: WEDNESDAY**

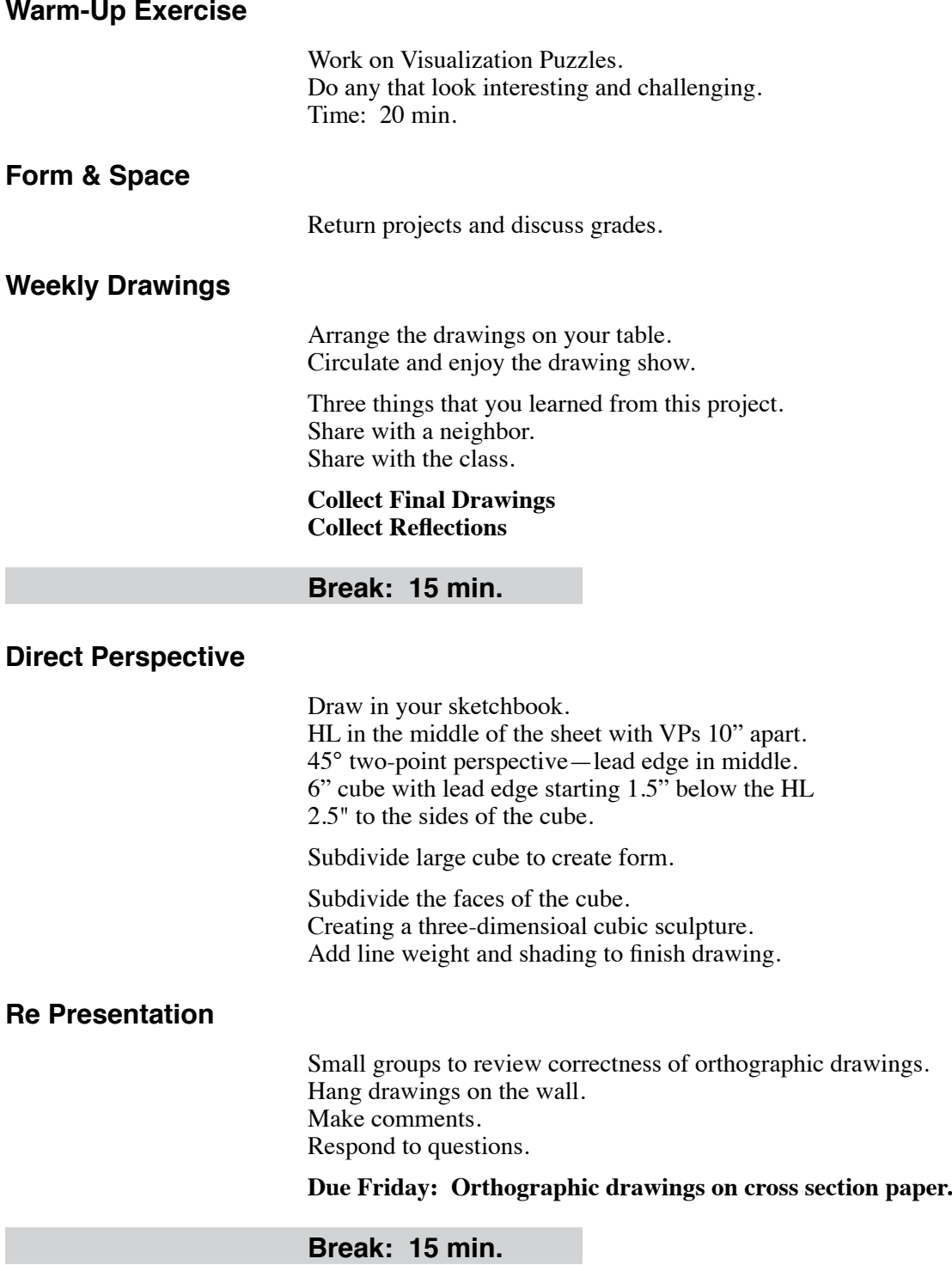

## **Re Presentation**

Give everyone a sheet of paper. Record computer questions.

Small groups to present your model prints. Help each other with constructon questions. Record additional questions on your sheets.

Collect sheets.

**Due Friday: Completed Model with 60/30 Plan Oblique printed in Renderzone.**

## **Computer Tutorial: Class 22**

## **Model Requirements**

Construct Site and Context elements and their layers (Form-Z page 65)

Define Surface Styles (Syllabus page 52) Paint Brush: Clear All surfaces.

## **Negative Elements**

Construct a negative element and difference it from the Site. Paint the negative element White before you subtract.

## **Questions**

Respond to questions. Review strategies.

# **CLASS 23: FRIDAY**

## **Big Friday Drawing**

Gesture drawings from projected images. Continuous line scribble. Time: 2 minutes each. Media: Black Marker. Initials & date in the corner. Hang images on the wall for quick observations. Repeat Process.

### **Break: 15 min.**

## **Direct Perspective**

Draw in your sketchbook. HL in the middle of the sheet with VPs 10" apart. 45° two-point perspective—lead edge in middle. 6" cube with lead edge starting 1.5" below the HL 2.5" to the sides of the cube.

Subdivide the right face into vertical quarters. Create a subdivision design on the left face. Creating a three-dimensioal cubic sculpture. Add line weight and shading to finish drawing.

#### **Photocopy last two perspective exercises to hand in next class.**

#### **Re Presentation**

Hand out small sheets of paper to record computer questions.

Small groups to present your model prints. Help each other with constructon questions. Record additional questions on your sheets.

Hang Plan Oblique prints on the wall. Make observations.

Review set of required prints.

**Collect Orthographic drawings & Grade Sheets.**

#### **Collect Reflections**

**Collect questions.**

**Due Monday: RePresentation Final Digital file and prints.**

# **Computer Tutorial: Class 23**

## **Form-Z**

Present process for creating ortho lights and specifying them for the Isometric view. Create light group named Ortho Lights (Syllabus page 52)

Go through process of setting up and svaing each required view.

Respond to shared questions: Differencing volume from site.

**Answer individual questions during class**.

# **CLASS 24: MONDAY**

## **Warm-Up Exercise**

Work on Visualization Puzzles. Do any that look interesting and challenging. Time: 30 min.

Show finished puzzles.

## **Weekly Drawings**

Return project grades. make any appropriate comments.

**Quarter grades to this point.**

**Collect photocopies of last two perspective exercises.**

## **Break: 15 min.**

## **Re Presentation**

Hand out sheets of paper. Problems you encountered in finishing the project. Form-Z questions. Collect papers.

Reflections in Sketchbook. Hours spent since Friday's class? Three things you learned from the project.

Everyone should have their renderzone 60/30 plan oblique & perspective. Gather in small groups. Which design changes most dramatically from plan oblique to perspective? How and why did they change? Hang all Plan Obliques & Perspectives on the wall.

Make observations. Discuss problems.

Identify those that change most. Why? Reinforce the value showing yourself your design.

#### **Make a copy of the reflections over break.**

**Collect digital files.**

**Due Next Class: Final digital files and prints. You must have a set for your self.**

## **Break: 15 min.**

#### **Collect Reflections**

## **Form & Space Re Dux: Process**

Introduce last project. Introduce the Process portion.

Discuss spatial analysis in terms of occluding edges and boundaries. Experiment with how to represent an analysis of a space to communicate its experiential definition. Use a Floor Plan print. Outline the elements cut through. Choose a reference point in the middle of the arrival space. Draw the edges of space defining elements. Draw radiating lines through all occluding edges. Shade wedges to reflect the nature of the bounding surface within each wedge.

**Due Next Class: Occluding Edge diagram. Read Phase I of the Project statement.**

## **Individual Help**

Work with individual students to help with computer problems.

# **CLASS 25 : WEDNESDAY**

## **Direct Perspective**

30/60 shortcut setup using MPs to set width of cube. Finding sloped surfaces. Time: 40 min.

## **RePresentation**

### **Collect final digital files.**

## **Break: 15 min.**

## **Re Dux**

Review limits on changing design. Review element dimension alternatives.

Small groups to read each other's Occluding Edge diagtrams. Are diagrams correct & words identify response to design goals.

Hang Occluding Edge diagrams on the wall. Answer questions and make observations.

Do preliminaries for major space and entry diagrams. Discuss goals and ways of seeing if goals are met. How do you know where spaces stop?

### **Break: 15 min.**

#### **Re Dux**

Review way fo finding horizon line in printed sperspectives. Shading of perspectives. Adding people to perspectives. Making notes. Don some preliminary work in class. Review Alternatives requirements.

Work on Process stuff in class. Take a break when you need. Overlay and trace to generate ideas.

**Due Next Class: Final for Evaluating Views Final for Occluding Edge Diagram Prelim for one Alternative**

## **RePresentation**

#### **Collect final prints.**

## **CLASS 26: FRIDAY**

## **Big Friday Drawing**

Designing 2D Compositions Refer to the end of the Drawing project.

#### **Break: 15 min.**

## **Re Dux:**

Small groups to present their analysis and alternative. Key thing you learned from the analysis. Key thing you did to improve your design. Members provide suggestions.

Hang old Plan Obliques and alternative on the wall in vertical column. Make comments and observations.

Work in class on second Alternative. Spend about 45 min.

**Due Next Class: Phase I Final Submittal.**

**Break: 15 min.**

## **Computer Tutorial: Class 26**

Preparing the Floor Plan for the Presentation

## **Form-Z**

Define the plan view. Set Image Options Render the image in Hidden Line Export Image as TIFF file.

## **Photoshop**

Open the file and save it in Photoshop format. Convert to Grayscale mode. Print plan to be able to scale. Scale plan and Change Image Size appropriately. Filling areas with Black. Crop Image Export in TIFF format.

## **Freehand**

Specifying page size. Importing into Freehand. Changing color and reversing.

# **CLASS 27: MONDAY**

## **Direct Perspective**

Transfer with Diagonals. Time: 20 min.

Dimensioning Edges Finding perspective structure Time: 40 min.

#### **Due Friday: Read pages 35-40 in "Drawing Form"**

## **Break: 15 min.**

## **Direct Perspective**

Work over form-Z drawing. Time: 30 min.

## **ReDux**

In your sketchbook. Two most important things you learned about your original solution from the Phase I? Key design goal for your Form & Space Re Dux. Small groups to present alternative proposals.

Hang favorite alternative on the wall. Get up close and look. Why do you think the designs have improved so much?

**Make sure that you have copies of your analysis sets that are needed to complete your digital model.**

**Photocopy reflections.**

**Break: 15 min.**

## **ReDux**

**Collect Phase I materials.**

## **Collect Reflections.**

Comments or questions about Phase II Use examples on the wall to highlight key project issues.

**Due Monday: Finish computer model, choose and light views.**

## **Computer Tutorial: Class 27**

Moving objects. Duplicating lights.

# **CLASS 28: MONDAY**

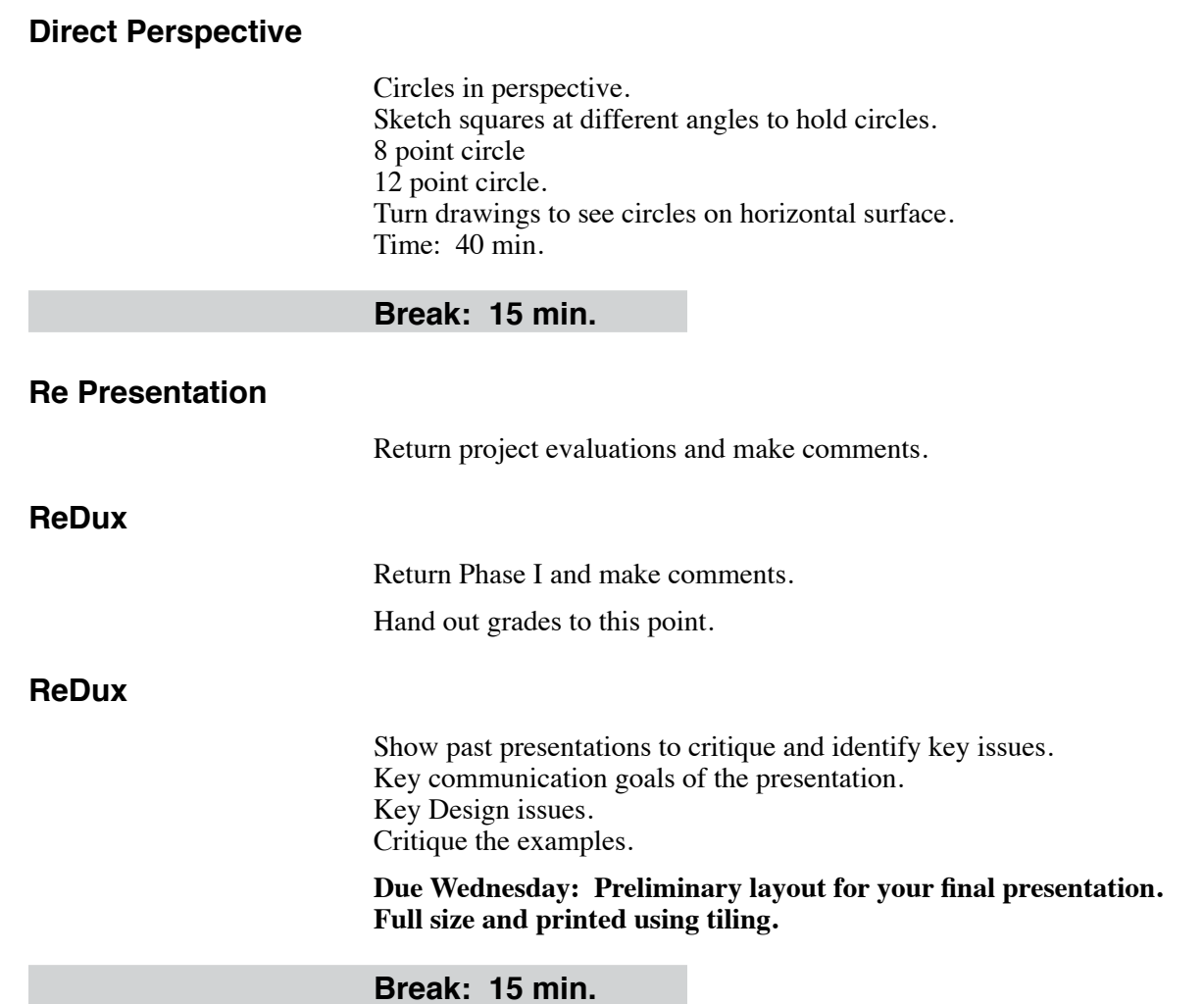

## **Computer Tutorial: Class 28**

### **Photoshop Selections, Fills & Actions**

Use people to demonstrate.(01Raw.psd) Levels Adjustment 60 &120 Rename layer Fix gaps using 9 point brush & Clone tool.

Making Selections (Pages 39 to 44) Magic Wand Selection Tool Options Saving a Selection Loading a Selection Drop a Selection Revise a Selection. Invert a Selection

Fills & Actions (Pages 35 to 37) Linear gradations. Action: Expand Selection Action: Uniform Fill

Simple Fills: 4 Approaches.

#### **Photoshop: Basic Collage Rendering Process (pages 53 to 58)**

Exporting from Form-Z: Export Image

Preparing the Form-Z Image Save as PSD Convert to grayscale Adjust values. Rename background layer. Select and delete the sky.

Adjusting Surface Values

Add entourage elements Locating entourage elements. Scale entourage elements.

Shading entourage elements.

Layer Mask (Pages 49 & 50) Hiding portions of entourage elements.

## **Freehand: Printing with Tiling (Pages 35 & 36)**

Estimating sheet size for tiling. Running test. Tiling: Check orientation setting in Preview.

# **CLASS 29: WEDNESDAY**

## **Class Starts at 9:00**

## **Form & Space Re Dux: Phase III, Presentation**

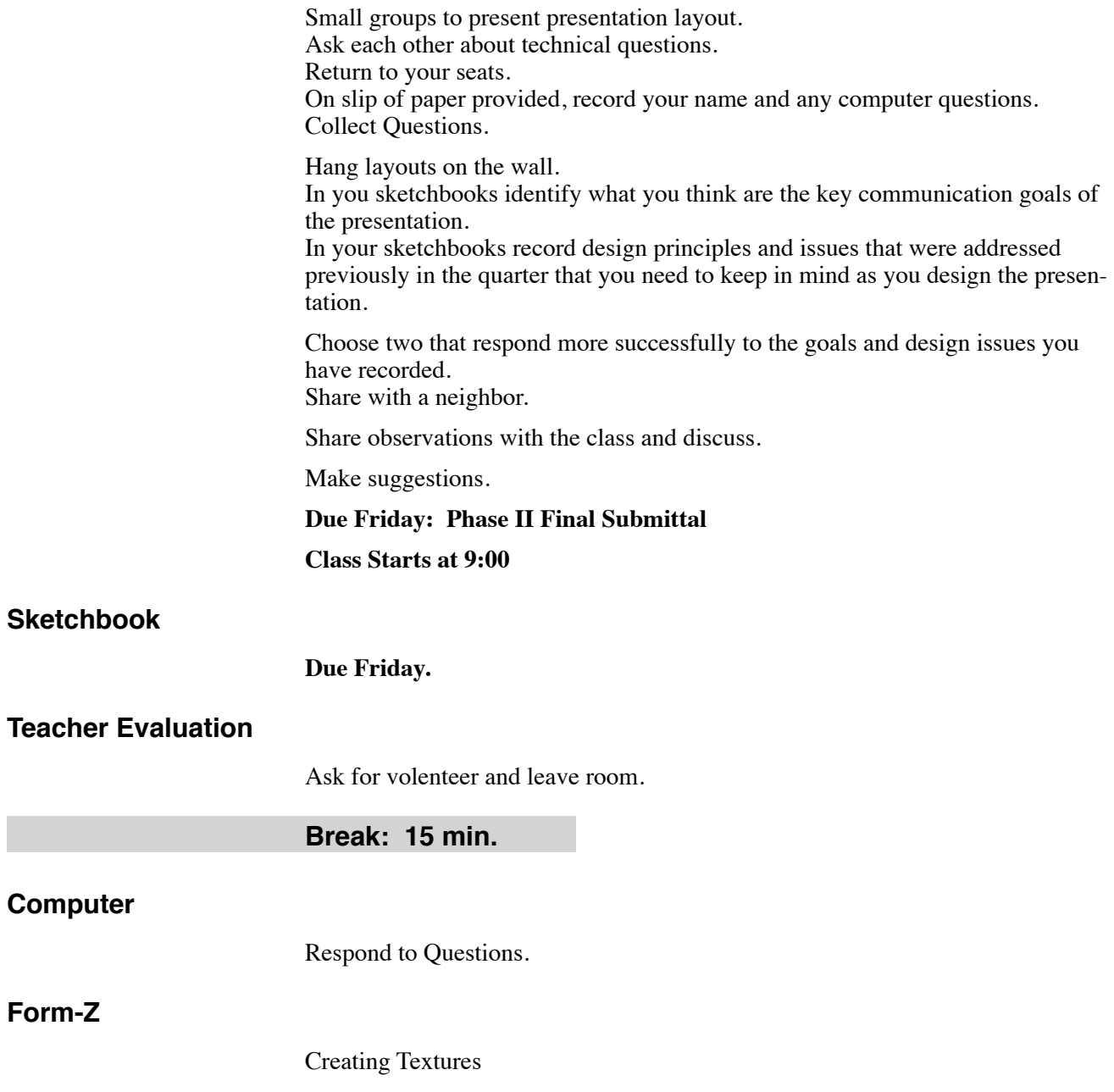

# **CLASS 30: FRIDAY**

## **Class Starts at 9:00**

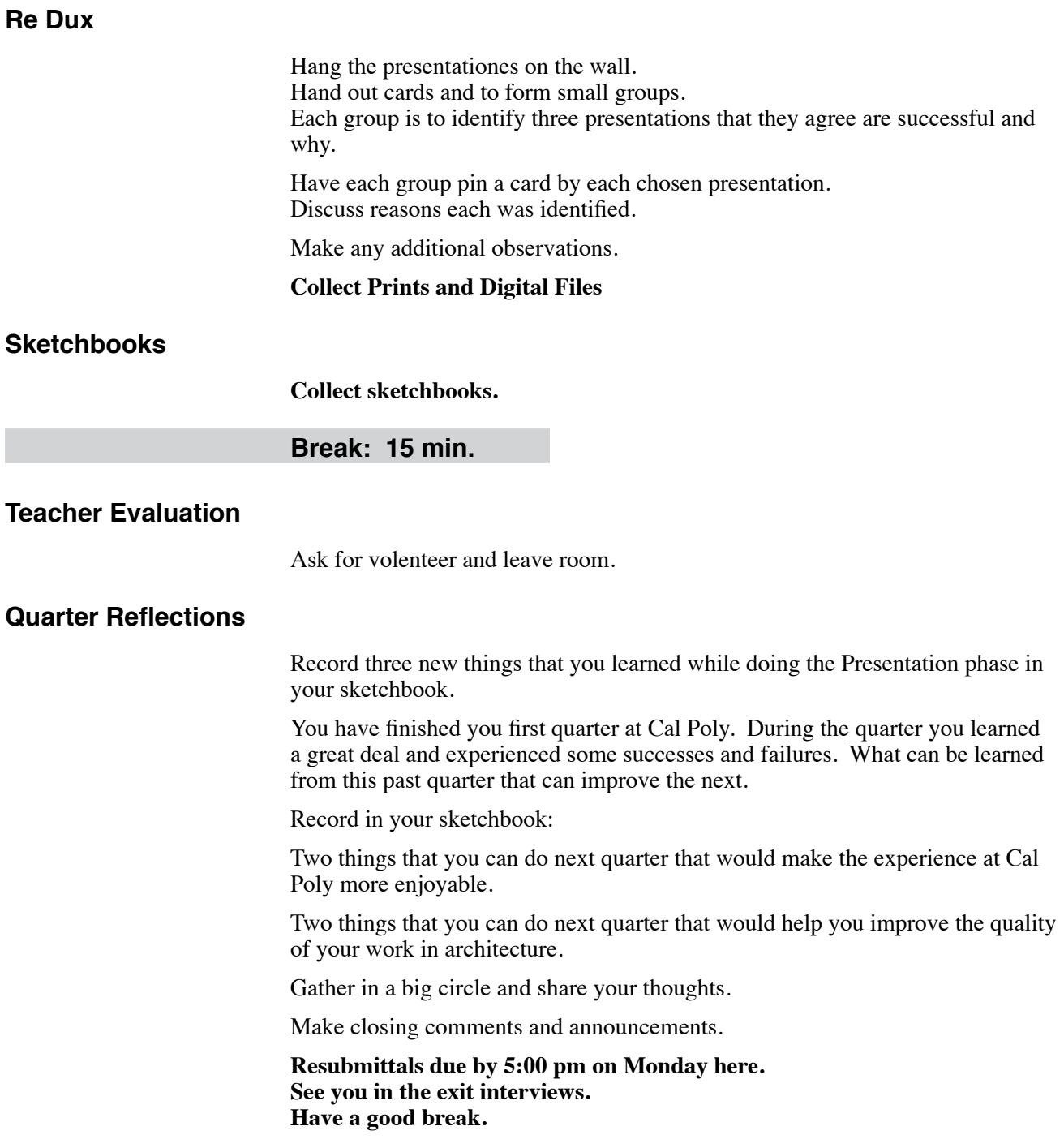